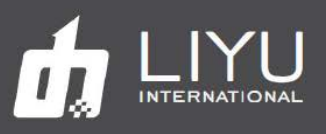

Цифровые струйные принтеры серии PCT

# Руководство по обслуживанию

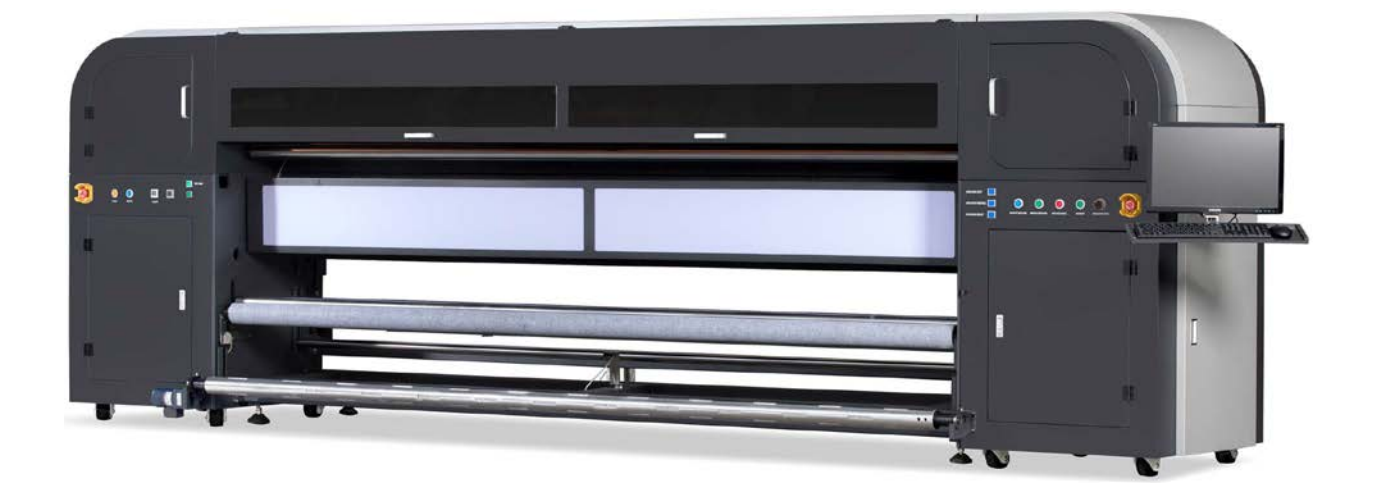

LIYU INTERNATIONAL www.liyuprinter.com

[support@prizmix.ru](mailto:support@prizmix.ru)

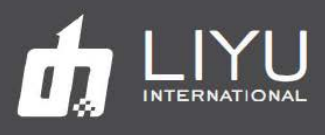

# *1.0 Введение*

*Это руководство содержит список задач по обслуживанию принтера и описание каждой процедуры для выполнения каждого задания.*

# **1.1 Процедуры обслуживания**

*В этом документе, а также в журнале обслуживания содержатся описания процедур, которые нужно выполнять:*

- Ежедневно (каждые 8 часов работы)
- Еженедельно (каждые 40 часов работы)
- Ежемесячно
- Ежеквартально
- Раз в полгода

**Внимание!** Необходимо прочитать и усвоить следующие документы прежде чем выполнять обслуживание принтера.

- **Инструкция по безопасности**
- **Руководство по эксплуатации**

#### **1.2 Перед началом**

*Следуйте этим рекомендациям для достижения наилучшего результата.*

- Убедитесь, что у вас есть все материалы, необходимые для выполнения каждой процедуры обслуживания.
- Выполняйте задачи по обслуживанию в соответствии с обычным графиком.
- При заполнении журнала обслуживания принтера нужно всегда указывать текущую дату и время, ставить подпись и фамилию выполнявшего работы.
- Выполнять необходимые операции технического обслуживания до и после печати.
- Рекомендации по техническому обслуживанию основаны на восьмичасовом графике печати, пять дней в неделю. Скорректируйте интервалы обслуживания, если ваши рабочие смены длиннее восьми часов, пять дней в неделю.

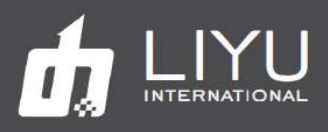

## **1.3 О журнале обслуживания**

*Сохраняйте свой журнал обслуживания принтера. Во время визитов сервисный инженер часто будет просматривать ваши записи об обслуживании.*

Журнал обслуживания принтера содержит список задач профилактического обслуживания, а также средства отслеживания выполнения каждой задачи. В журнале есть разделы для почасовых, ежедневных, еженедельных, ежемесячных, квартальных, полугодовых и ежегодных процедур обслуживания.

#### **Примечание:** Используйте журнал обслуживания для записи **выполненных** задач технического обслуживания.

**Внимание!** НЕОБХОДИМО регулярно заполнять журнал обслуживания принтера. Во время служебных визитов сервисный инженер просмотрит записи об обслуживании. Неспособность правильно поддерживать принтер и вести надлежащие записи об обслуживании может задержать ремонт и, возможно, аннулировать гарантию.

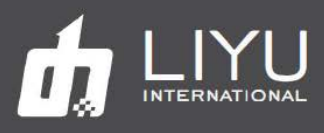

# *2.0 Периодические процедуры обслуживания*

### **2.1 Процедуры в начале/конце смены**

*Некоторые задачи должны выполняться при запуске принтера, в начале каждой новой смены и/или в конце каждой смены (или после 8 часов работы принтера).* 

*Процедуры начала смены включают:*

- *Проверка уровня чернил и опорожнение контейнера для отходов чернил*
- *Очистка лотка для отходов чернил и станции чистки (при ее наличии)*
- *Очистка пластины с печатными головами (Jet Plate)*
- *Проведение проливки головок чернилами (Purge) и выполнения автоматической или ручной чистки голов (Sweep)*
- *Очистка сливного контейнера в зоне парковки*
- *Выполнение проверки состояния печатных голов. Если тест голов указывает на то, что есть сопло, которое не печатает должным образом, проведите чистку печатающей головки.*

*Процедуры по окончании каждой смены (или после 8 часов работы принтера) включают:*

- *Проведение проливки головок чернилами (Purge) и выполнения автоматической или ручной чистки голов (Sweep)*
- *Очистка пластины с печатными головами (Jet Plate)*
- *Очистка печатающих голов*
- *Очистка стекол ламп и фильтров*

*Каждая из этих процедур описана в следующих разделах*

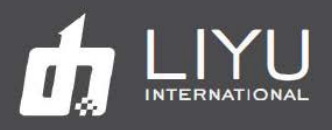

#### **2.1.1 Проверка уровня чернил и очистка контейнера для отходов с пустыми чернилами**

*Нужно проверить уровень краски в танках и в сливной канистре. Опустошить сливную канистру, если потребуется.*

- 1. Принтер будет предупреждать зуммером и миганием красных лампочек о переполнении контейнера для отходов или пустых контейнерах с чернилами.
- 2. Откройте крышку каждого танка и визуально проверьте уровни чернильных контейнеров. По мере необходимости пополняйте чернила. Не заполняйте танк до максимума, переполнение основного танка с чернилами вызовет ошибку.
- 3. Откройте боковую дверцу с торца принтера и проверьте уровень контейнера для отходов.
- 4. Опустошите контейнер, если потребуется.

#### **Примечание:** ОБЯЗАТЕЛЬНО опустошать контейнер для слива ежедневно.

Основной чернильный танк можно найти с левой задней стороны принтера. Пожалуйста, заливайте чернила в соответствии с цветами, отмеченными на крышках основных танков, как показано ниже:

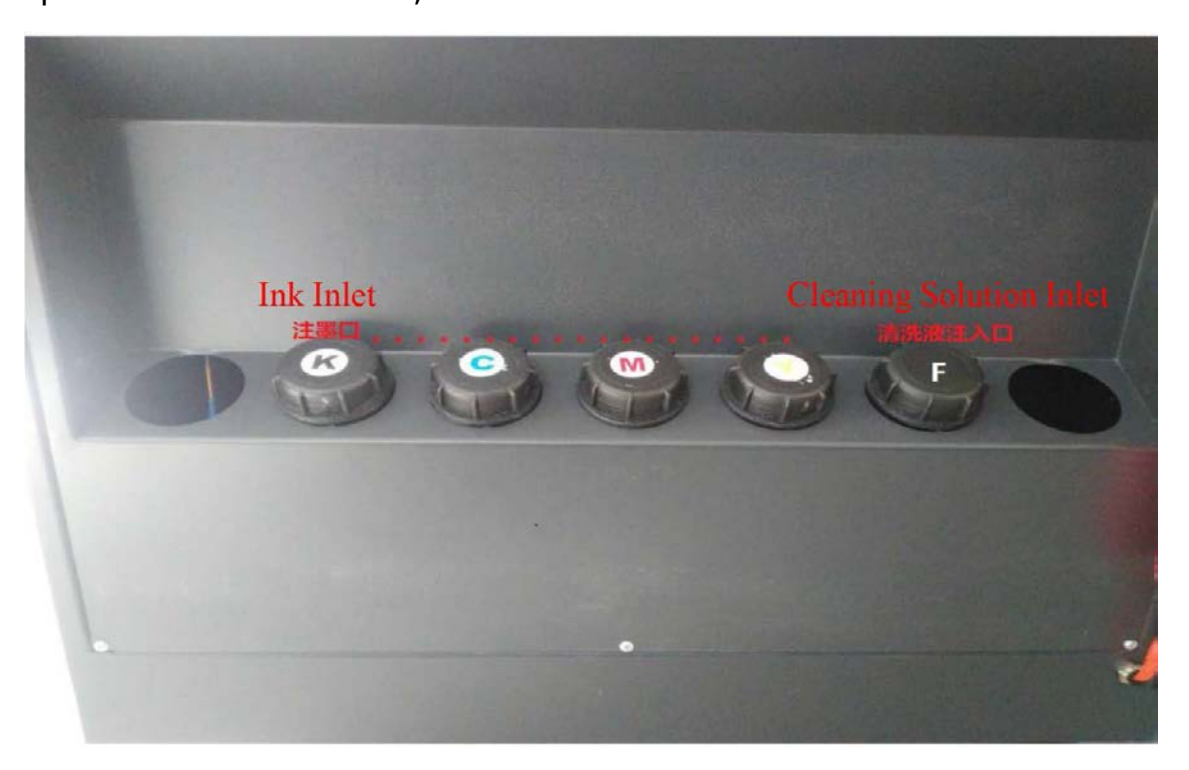

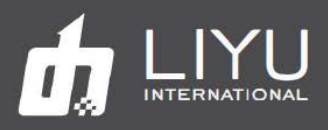

#### **2.1.2 Чистка сливного лотка и чистящей станции**

*Сливной лоток и чистящая станция (при ее наличии) должны быть очищены от отходов чернил. Свет от УФ-ламп сушит чернила в лотке и создает проблемы с дренажем, если не выполнять очистку ежедневно. Очистите эти элементы следующим образом:* 

- 1. Используйте сухую без ворсовую ткань, чтобы очистить большую часть чернил как в лотке, так и в желобе для слива. Это может потребовать нескольких салфеток.
- 2. Очистите оставшиеся чернила салфеткой, смоченной сольвентом.
- 3. Насухо вытрите лоток и желоб салфеткой.
- 4. Убедитесь, что отверстия для слива чистые и очищены от твердых частиц краски.

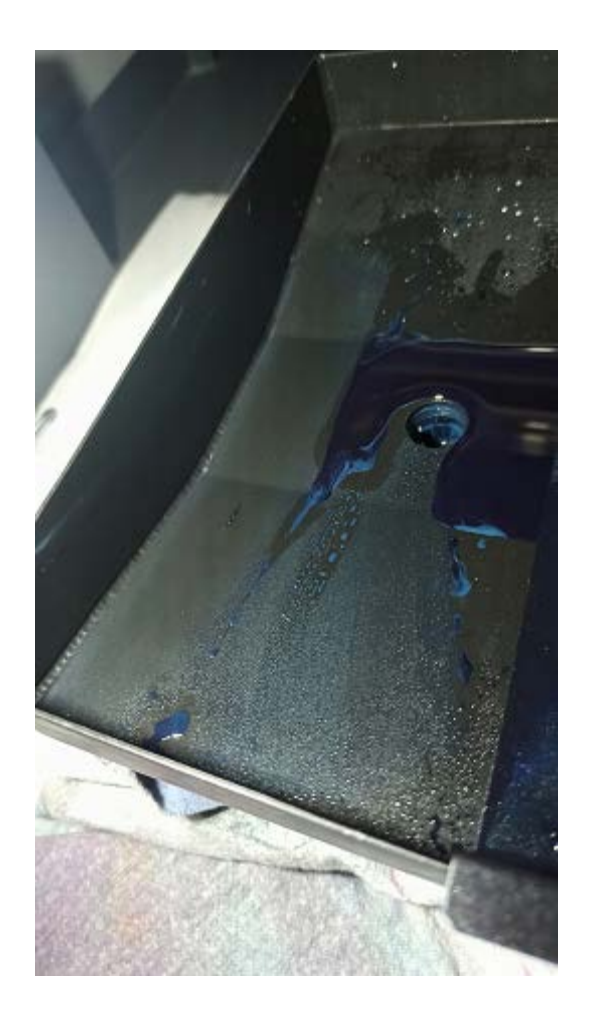

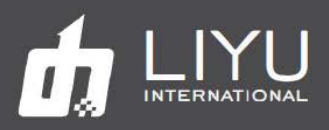

#### **2.1.3 Чистка печатных голов**

*За печатными головками нужно ухаживать и чистить в конце каждой смены или после каждых 8 часов работы принтера, чтобы удалить чернила, которые отверждаются на соплах.*

#### Примечание:

сначала нужно очистить пластину со всеми головками, только затем чистить головы, для исключения попадания засохшей краски на сопла головок.

Нельзя использовать для чистки спирт, он мгновенно повредит головы и сопла Убедитесь, что используются только чистые салфетки

Подготовьте набор из нескольких салфеток и чистый сольвент для очистки головок.

Сложите салфетку дважды (в 4 слоя) и смочите чистым сольвентом. Нащупайте заднюю часть головки, не касаясь сопел.

Совместите 2 пальца с краем поверхности головки и слегка прижмите салфетку к соплам.

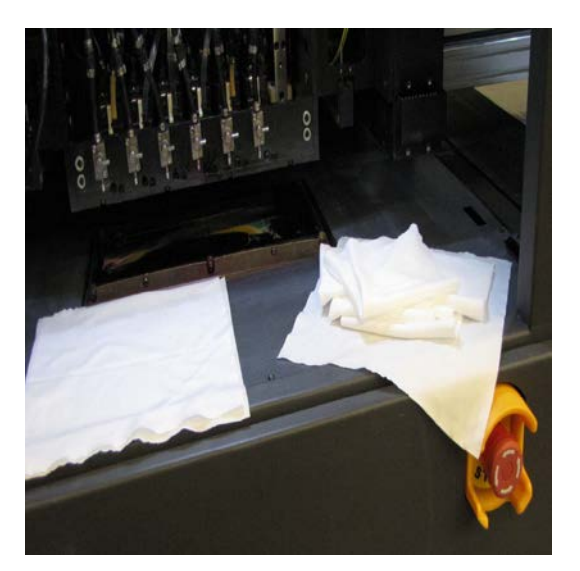

Протрите поверхность голов одним движением руки «к себе».

**Внимание! НЕ НАЖИМАЙТЕ НА СОПЛА.** Oдна легкая протирка движением «к себе» это все, что нужно. Если печатная головка требует дополнительную чистку, то используйте новую салфетку, смоченную сольвентом и повторите процесс протирки. Натирание головки салфеткой может повредить сопла.

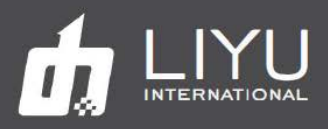

#### **2.1.4 Чистка пластины с печатными головками**

*Пластина с печатными головками должна быть очищена от остатков чернил, пыли и мусоринок. Делайте это так:*

- 1. Передвиньте каретку в положение для обслуживания слева или справа.
- 2. Поднимите каретку полностью вверх вручную или через программное обеспечение принтера.
- 3. Используя без ворсовую салфетку, смоченную сольвентом, очистите нижнюю поверхность пластины вокруг печатающих головок.
- 4. НЕ прикасайтесь к нижней части печатающих головок, очищайте только пластину вокруг голов.

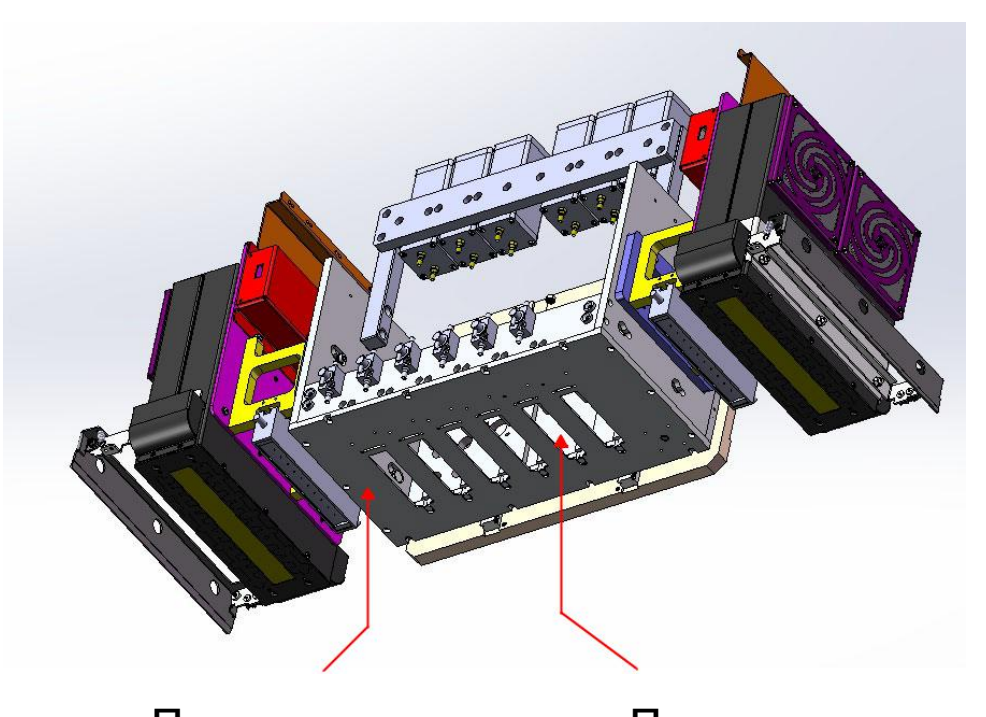

 Пластина Печатная голова **Рисунок 2-3: Схема каретки с пластиной для голов**

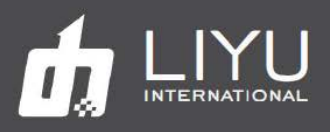

#### **2.1.5 Чистка стекол ламп**

*Во время печати вокруг каретки может создаваться облако из мельчайших частиц краски, которая будет оседать на все окружающие элементы. Чистота стекол очень важна для нормальной полимеризации краски, поэтому нужно следить за их чистотой. Проверьте и очистите стекла ламп. Используйте салфетки и IPA (изопропиловый спирт).*

> **Примечание:** на принтерах с ртутными лампами нужно сначала охладить лампы.

- 1. Поднимите каретку вверх для удобства доступа к лампам.
- 2. Проверьте и очистите стекла лампы, используя чистую ткань без ворса и IPA.
- 3. Если на стекле остались отвержденные чернила, то используйте лезвие бритвы для удаления. После удаления очищайте стекло чистой тканью без ворса и IPA.

**Примечание:** при работе лезвием нельзя царапать стекло, это приведет с снижению эффективности работы ламп.

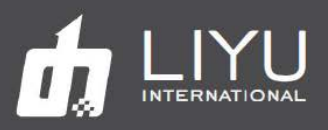

#### **2.1.6 Проливка головок (Purge)**

*Периодически может потребоваться чистка печатающих головок. Как минимум, Purge печатающих головок должны выполняться при запуске и каждые 8 часов работы следующим образом:*

Для прочистки голов нажмите кнопку «Purge». Под воздействием повышенного давления чернила из вторичного танка потекут в печатные головы и будут вытекать через сопла, что позволит прочистить сопла, а также помогает устранить обычные дефекты печати из-за загрязнения поверхности сопел. Можно выполнять «Purge» для одной, нескольких или сразу всех печатающих голов, выполняя следующие действия:

- Каретка должна стоять в крайнем левом положении.

- Нужно убедиться, что красочные краны, соответствующие печатающим головкам, которые нужно прочистить, остаются в рабочем положении; красочные клапаны чернильного тракта, соответствующие другим печатающим головкам, должны быть закрыты.

- Включите или отключите нужные клапаны перед тем как выполнять «Purge».

- Нажмите кнопку «Purge» и удерживайте некоторое время, но не более 5 секунд, наблюдая за вытеканием чернил из голов; отпустите кнопку «Purge», когда почувствуете, что чернила текут плавно.

- Подождите две секунды и протрите поверхность сопла чистой безворсовой салфеткой.

**Внимание! НЕ НАЖИМАЙТЕ НА СОПЛА.** Oдна легкая протирка движением «к себе» это все, что нужно. Если печатная головка требует дополнительную чистку, то используйте новую салфетку, смоченную сольвентом и повторите процесс протирки. Нельзя протирать голову сухой салфеткой, если на голове не висят капли краски. Натирание головки салфеткой может повредить сопла.

- Очистите заново пластину вокруг головок после того, как все печатающие головки были вытерты, чтобы удалить чернила, которые могут быть перенесены на пластину во время очистки головки.

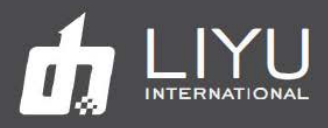

#### **2.1.7 Выполнение теста состояния печатных голов**

*Тест Nozzle Check test дает пробную печать, которая демонстрирует правильность работы всех печатающих головок. Выполните проверку дюз до начала нормальной работы принтера, чтобы обеспечить правильную работу всех печатающих головок.*

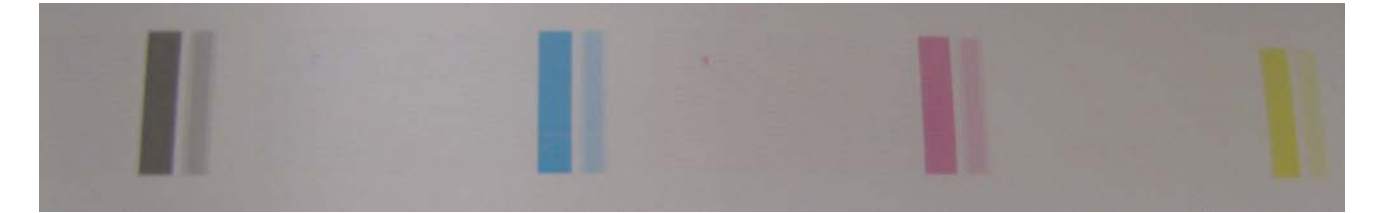

**Рисунок 2-11: Вид напечатанного теста**

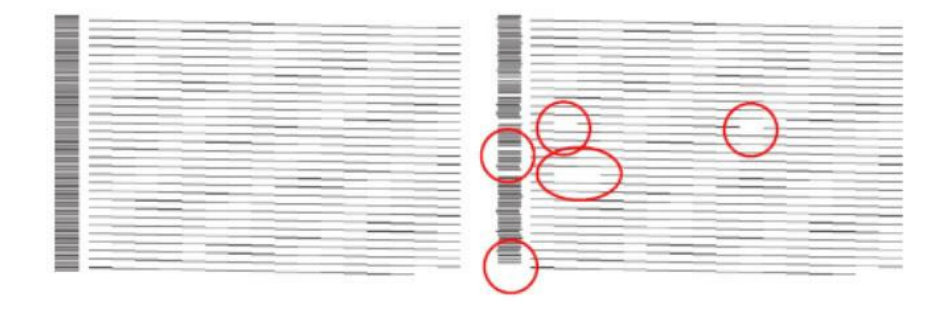

**Рисунок 2-12: Увеличенный вид теста (кружки показывают не работающие сопла)**

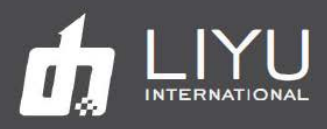

# **2.2 Еженедельно (Каждые 40 часов работы)**

*Выполняйте следующие задачи еженедельно или каждые 40 часов работы принтера.*

#### **2.2.1 Очистка датчика края материала (Media Edge)**

*Детектор Media Edge установлен внутри каретки с правой стороны, доступ к нему удобен после демонтажа передней крышки каретки. Из этой точки доступа детектор края материала легко доступен для очистки и/или регулировки. Очистите детектор края материала следующим образом:*

- 1 Получите доступ к датчику сняв переднюю крышку каретки.
- 2. Очистите снизу «глаз» датчика края материала тканью без ворса, слегка смоченной изопропиловым спиртом (IPA).
- 3. Протрите «глаз» сухой тканью без ворса, убедившись, что глаз чист.

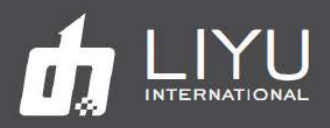

#### **2.2.2 Чистка рельс каретки спиртом и смазка литиевой смазкой**

*Еженедельно очищайте рельсы и смазывайте их литиевой смазкой. Подшипники каретки будут собирать смазку, когда каретка перемещается вдоль рельсов.*

- 1. Очистите рельсы, используя тканью без ворса, смоченную спиртом.
- 2. Слегка смажьте рельсы с помощью литиевой смазки.
- 3. Управляйте кареткой так, чтобы подшипники поднимали консистентную смазку. Вытрите излишки смазки.

**Примечание:** чистка рельсов и их смазка не заменяет необходимость набивки смазки подшипников каретки с помощью смазочного пистолета.

Для смазки подшипников используйте смазочный пистолет и литиевую смазку. Наденьте наконечник пистолета на штуцер подшипника. Несколько раз медленно подкачайте смазку в подшипник, пока излишки смазки не покажутся между краем подшипника и рельсом. Не качайте смазку слишком быстро – это может повредить подшипники.

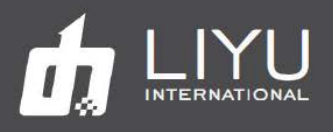

#### **2.2.3 Чистка и смазка роликов системы смотки рулонных материалов (спереди и сзади)**

*Еженедельно необходимо очищать и смазывать шестерни электродвигателя системы подачи материала и шестерни рулона носителя..*

- 1. Очистите все металлические ролики IPA (изопропиловым спиртом)
- 2. Убедитесь, что на шестернях нет скопившейся пыли и мусора.
- 3. Смажьте шестерни и направляющие небольшим количеством высококачественной синтетической смазкой и сотрите излишки.

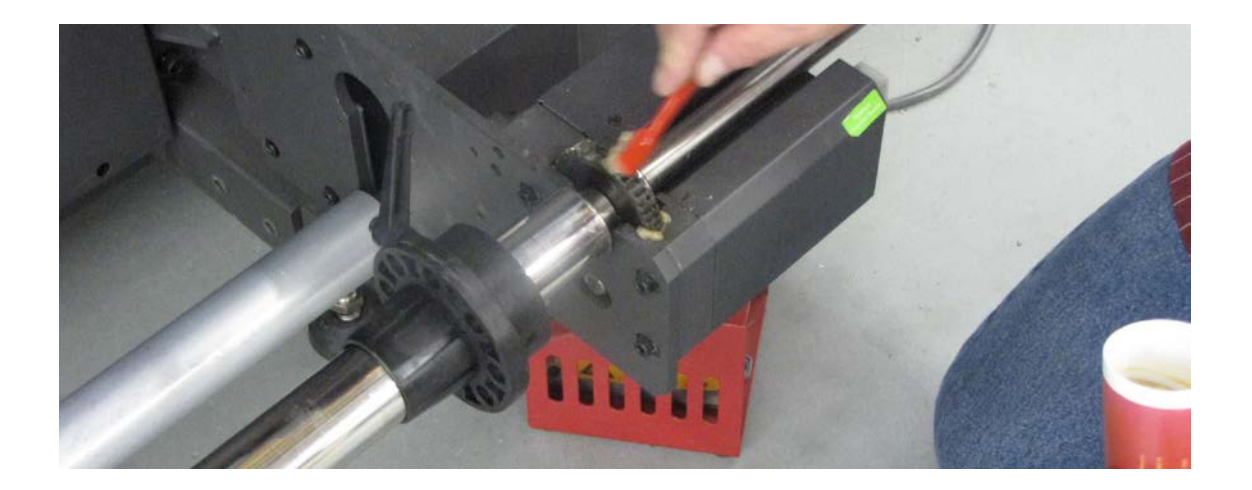

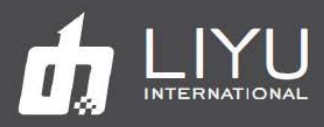

#### **2.2.5 Очистка линейного энкодера**

*Очистите линейный энкодер по всей длине с помощью безворсовой ткани и изопропилового спирта..*

**Примечание:** выполняйте чистку только при необходимости, если визуально видно загрязнение или есть указание от сервисного инженера на выполнение этой процедуры.

- 1. При необходимости передвигайте каретку из стороны в сторону для доступа ко всем частям линейки энкодера.
- 2. Используя сухую безворсовую ткань, очистите полосу линейного энкодера в месте загрязнения. Если сухой салфеткой очистить не удается смочите салфетку, используйте небольшое количество изопропилового спирта, и очистите место загрязнения.
- 3. При необходимости, очистите внутреннюю поверхность головки линейного энкодера.

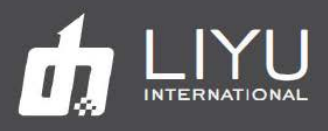

#### **2.2.6 Замена фильтров вентилятора лампы и очистка кожухов вентилятора**

*Вокруг каретки при работе появляется красочное облако из мельчайших частиц краски. Крайне важно, чтобы за лампами ухаживали, как описано. Еженедельно проверяйте фильтры и заменяйте их, если они пропитаны чернилами или мусором. Очистите и замените фильтры лампы, как описано в разделах ниже.*

#### **Замена фильтров вентиляторов светодиодных ламп и очистка кожухов**

- 1. Проверьте и замените фильтры.
- 2. Проверьте и очистите решетки фильтров

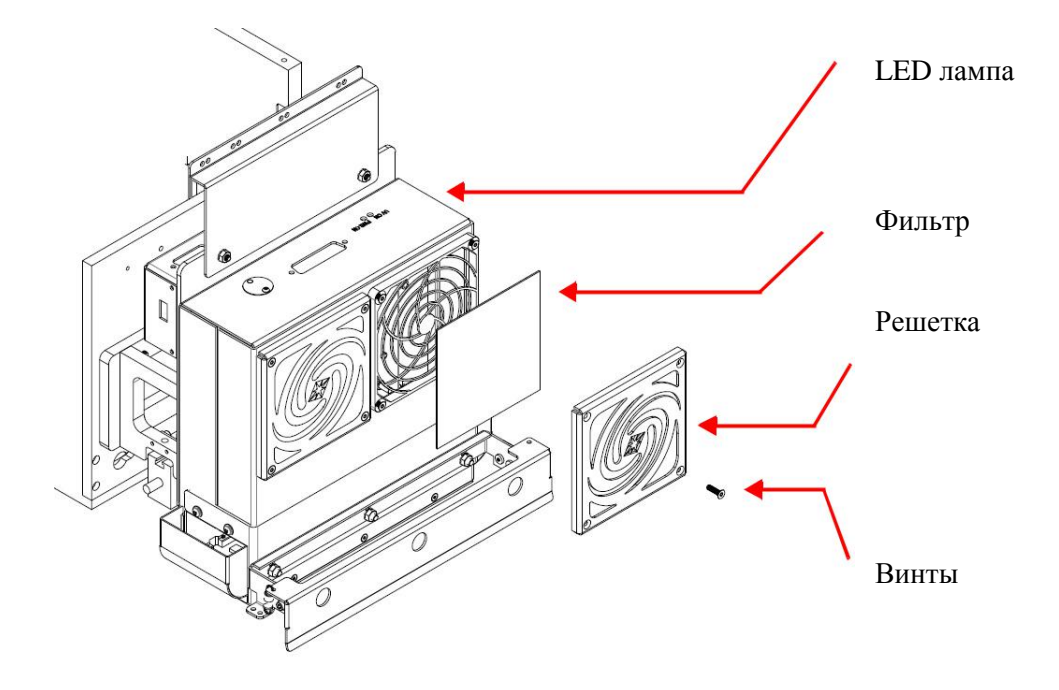

**Примечание:** конструктивно фильтры и решетки могут отличатся от модели к модели.

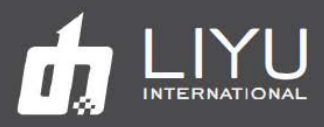

#### **2.2.7 Чистка линеек антистатики**

*На выключенной машине очистите линейки антистатики используя изопропиловый спирт и нейлоновую щеточку.*

1 Убедитесь, что принтер выключен и обесточен.

2. Используя мягкую нейлоновую щеточку и изопропиловый спирт очистите линейки антистатики.

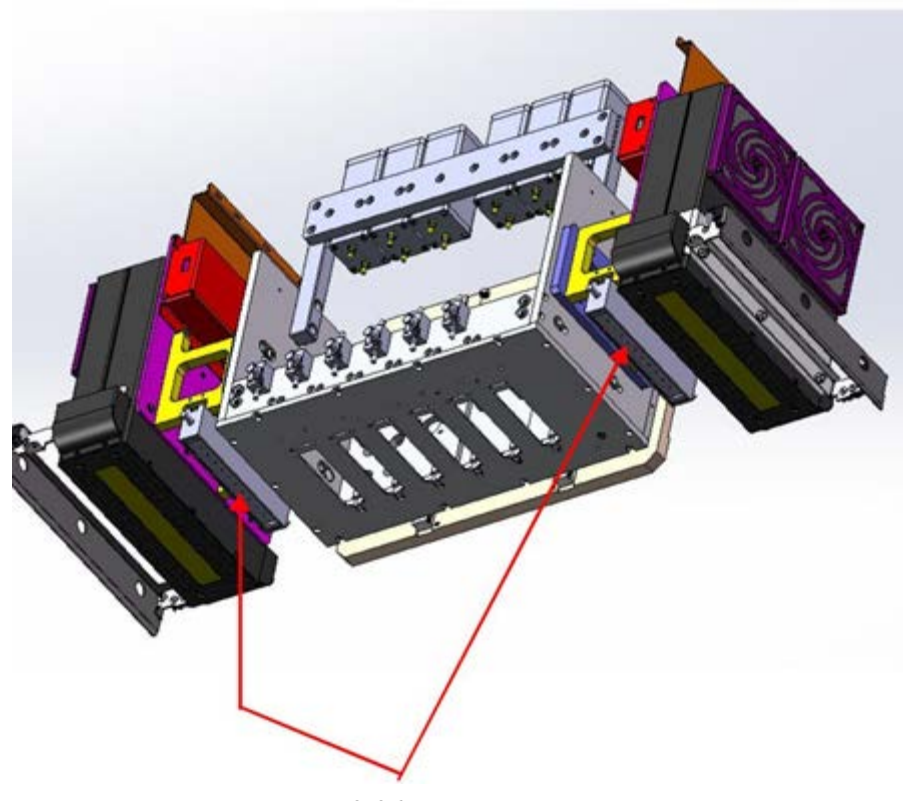

Рисунок 2-26. Линейки антистатики

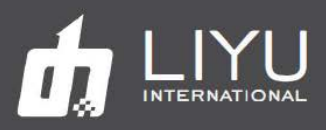

# **2.3 Ежемесячное обслуживание (Каждые 160 часов работы)**

*Выполняйте следующие задачи ежемесячно или каждые 160 часов работы принтера.*

#### **2.3.1 Чистка прижимных роликов**

*Прижимные ролики необходимо содержать в чистоте от пыли и следов краски. Очистка делается следующим образом:*

- 1. Используя безворсовую салфетку очистите ролики от краски sing и пыли.
- 2. IПри необходимости, смочите салфетку изопропиловым спиртом и очистите участки со стойким загрязнением.
- 3. Снова протрите сухой салфеткой, убедившись, что ролики чистые.

#### **2.3.2 Чистка вакуумного стола**

*Вакуумный стол нужно поддерживать в чистоте, а вакуумные отверстия чистить от забившейся туда краски и пыли:*

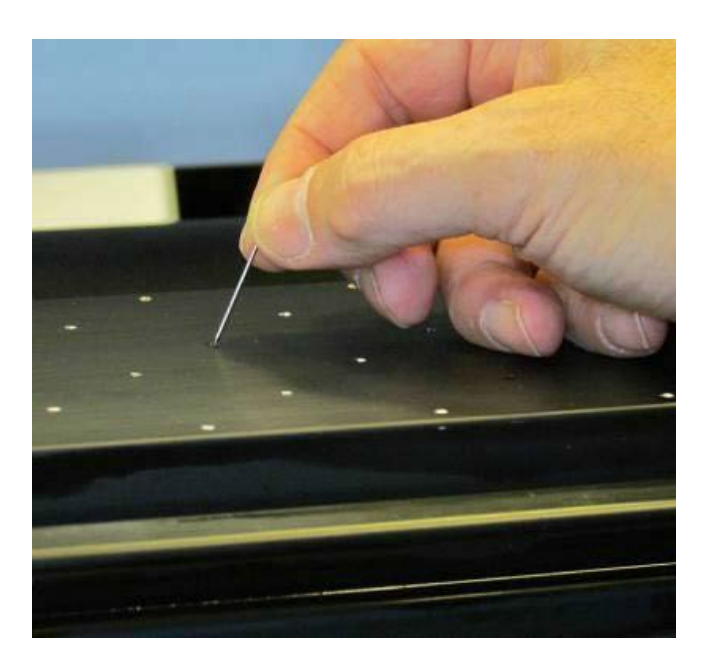

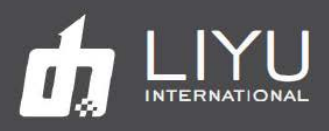

#### **2.3.3 Настройка отрицательного давления**

*Следуйте этой процедуре для проверки и настройки отрицательного давления.*

**Примечание:** в зависимости от смены времён года, от изменения характеристик краски или состояния печатных голов может потребоваться подстройка отрицательного давления.

#### **Регулятора вакуума (индикатор отрицательного давления)**

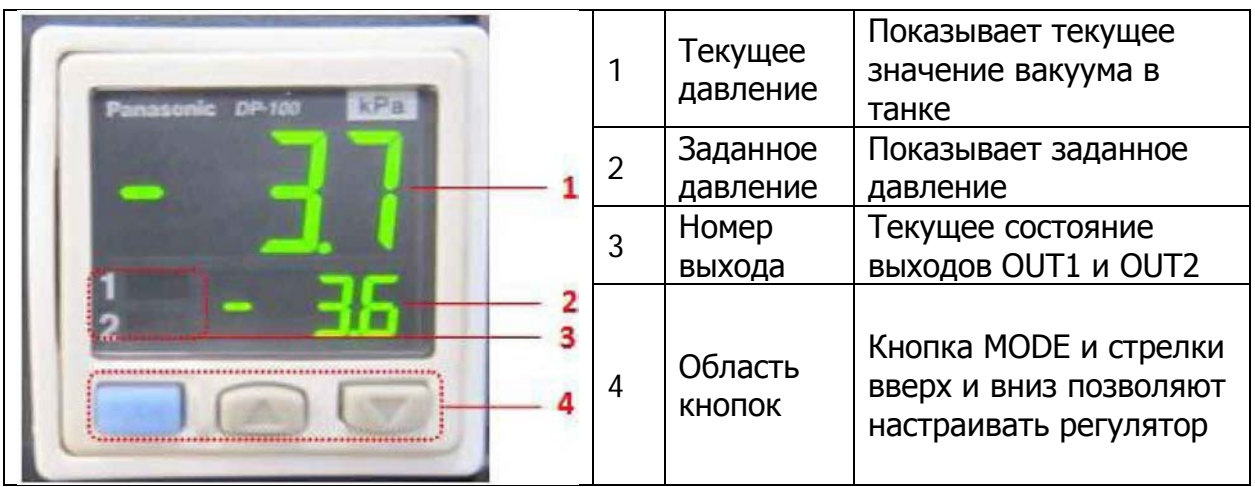

Заметка: Пожалуйста не нажимайте кнопки на регуляторе без детального ознакомления с документацией о процессе его настройки.

Настройка вакуума в системе

Все параметры были настроены еще на заводе. Однако может потребоваться точная регулировка работы вакуумной системы в соответствии с местными условиями. Вы можете настроить значение отрицательного давления следующим образом:

1. Вакуумная система показывает значение вакуума как обычно.

#### Нажмите кнопку MODE

2. На индикаторе появится надпись Lo\_1 и текущее значение. Используйте стрелки вверх и вниз для настройки нужного значения.

#### Нажмите кнопку MODE

3. На индикаторе появится надпись Hi\_1 и текущее значение. Используйте стрелки вверх и вниз для настройки нужного значения.

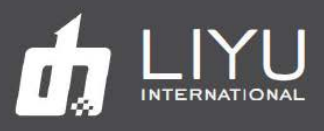

#### Нажмите кнопку MODE

4. На индикаторе появится надпись P\_2 и текущее значение. Используйте стрелки вверх и вниз для настройки нужного значения.

#### Настройка завершена.

Выше приведен метод настройки значения в дифференциальном режиме, а метод настройки в режиме EASY аналогичен. Там нужно только установить значения P-1 и P-2. Для получения более подробной информации, пожалуйста, обратитесь к подробной документации по регуляторе вакуума.

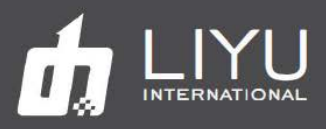

# **2.4 Ежеквартальное обслуживание (Каждые 3 месяца работы)**

*Выполняйте следующие задачи ежеквартально или каждые 3 месяца работы принтера..*

#### **2.4.1 Очистка всех внешних вентиляторов и вентиляционных решеток**

*Убедитесь, что все внешние верхние вентиляторы очищены от пыли и/или мусора и работают правильно.*

- 1. Решетки в зоне парковки каретки.
- 2. Зона печатного слота и подачи материала.
- 3. Компьютерный отсек.

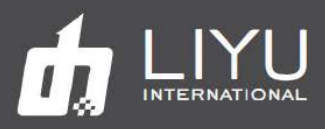

#### **2.4.2 Очистка и удаление пыли или мусора из всех отсеков**

*Открывайте все отсеки и очищайте их от пыли и мусора каждые три месяца работы (или чаще, если вы работаете в очень запыленной среде).*

Обесточьте принтер.

По очереди откройте все крышки отсеков, пропылесосьте их, удалите пыль, мусор, потеки краски.

Пропылесосьте компьютер.

Откройте прикрученные винтами нижние крышки. Пропылесосьте радиаторы блоков питания и серво-контроллеров.

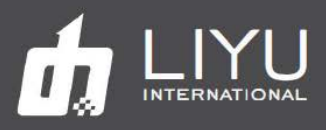

# **2.5 Полугодовое обслуживание (Каждые 6 месяцев работы)**

*Выполняйте следующие задачи раз в полгода или каждые 6 месяцев эксплуатации принтера.*

#### **2.5.1 Замена основных красочных фильтров**

*Откройте крышку красочного отсека с фильтрами и помпами*

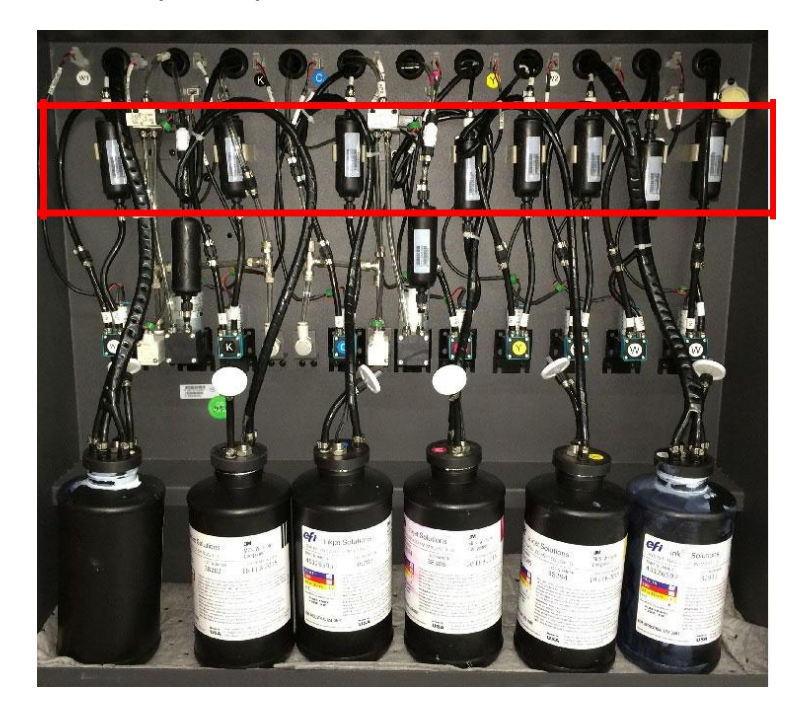

Замените все основные красочные фильтры.

Используйте салфетки, для сбора капель краски.

После замены фильтров выполните несколько раз пурж для заполнения фильтров краской. Это позволит исключить появления брака во время печати.

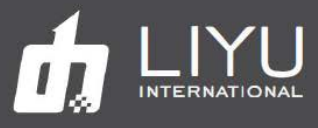

## **2.5.2 Замена фильтров в каретке**

*Откройте переднюю крышку каретки и замените фильтры.*

Используйте салфетки, для сбора капель краски.

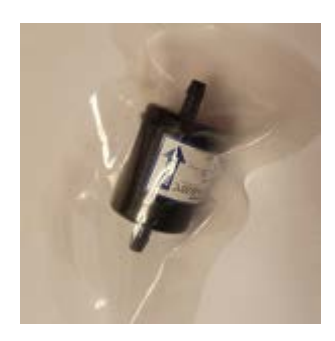

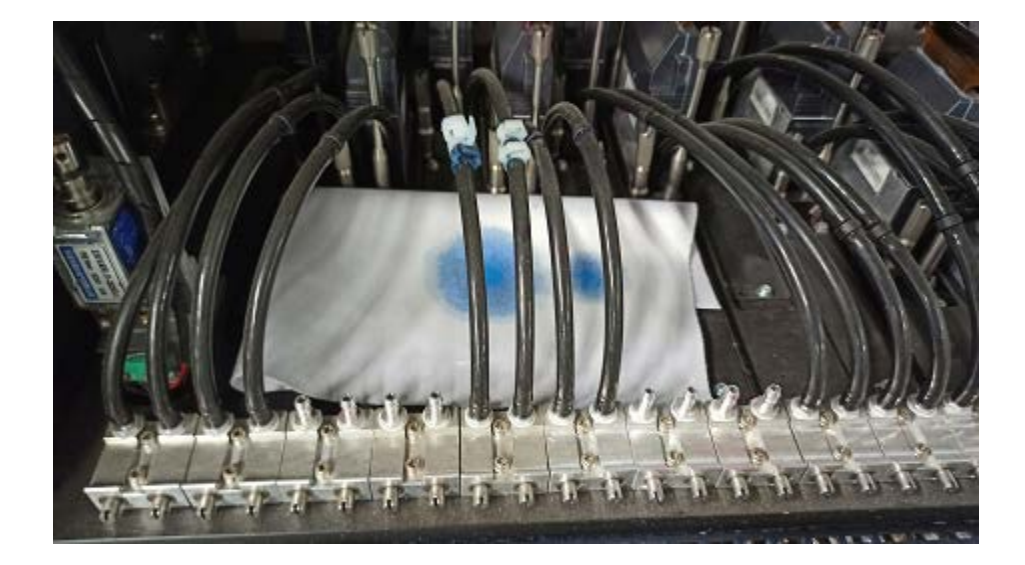

![](_page_24_Picture_1.jpeg)

# **2.5.3 Чистка гибкого рукава и лотка с рукавом**

*Очистите/пропылесосьте гибкий рукав и его лоток, как описано.*

- 1. Откройте заднюю крышку
- 2. Очистите лоток и рукав от пыли и мусора.
- 3. Проверьте гибкий рукав на повреждения.
- 4. Закройте крышки.

![](_page_24_Picture_8.jpeg)

![](_page_25_Picture_1.jpeg)

# *Журнал обслуживания*

**Еженедельное обслуживание**

![](_page_25_Picture_96.jpeg)

![](_page_25_Picture_97.jpeg)

![](_page_26_Picture_0.jpeg)

![](_page_26_Picture_79.jpeg)

![](_page_26_Picture_80.jpeg)

![](_page_26_Picture_81.jpeg)